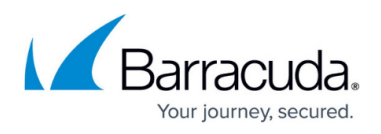

## **Generating a Legacy API Token in SentinelOne for use in Barracuda RMM**

## <https://campus.barracuda.com/doc/112166787/>

The Barracuda RMM Support Team discovered a change in SentinelOne API access, moving from an API Token to a JWT Access Token. As the Barracuda RMM development team works on this new access token, SentinelOne has supplied us with steps to generate a legacy token for use within Barracuda RMM.

- Log in to your SentinelOne Management Console
	- North American Dashboard: <https://usea1-rmm.sentinelone.net>
	- European Dashboard: [https://euce1-rmm.sentinelone.net](https://euce1-rmm.sentinelone.net/)
- Click on **Help**
- Select **API Doc**
- At the **search** on the top left, type **Generate**
- Go to **Users**
- Select **Generate API Token**
- Click **Run on Console**
- Change "boolean" to "true" for forceLegacy on **line 3**
- Click on **Run API Query** at the bottom
- On the right-hand side, copy your token out (without the quotation marks)
- Next, log in to your Barracuda RMM instance
- Expand **Configuration**
- Then **Integrations**
- Click on **SentinelOne**
- Next, you want to add your email address for SentinelOne, the API Token and your Account ID ○ The Account ID is found in SentinelOne Management Console by going to Sentinels, then Account Info
- Allow for the Integration to complete, and then click **Configure** beside your Sites to relink them

## **Barracuda RMM Support Note**

After relinking sites, allow 30-60 minutes to see if your devices appear deployed. If they do not, attempt to push out an Install from within Barracuda RMM. This will force an asset collection on the SentinelOne deployment on those devices.

## Barracuda RMM

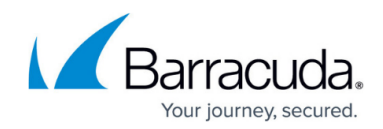

© Barracuda Networks Inc., 2024 The information contained within this document is confidential and proprietary to Barracuda Networks Inc. No portion of this document may be copied, distributed, publicized or used for other than internal documentary purposes without the written consent of an official representative of Barracuda Networks Inc. All specifications are subject to change without notice. Barracuda Networks Inc. assumes no responsibility for any inaccuracies in this document. Barracuda Networks Inc. reserves the right to change, modify, transfer, or otherwise revise this publication without notice.